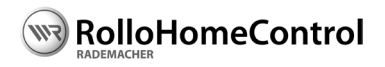

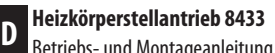

Betriebs- und Montageanleitung

Artikel-Nr.: 3500 23 19

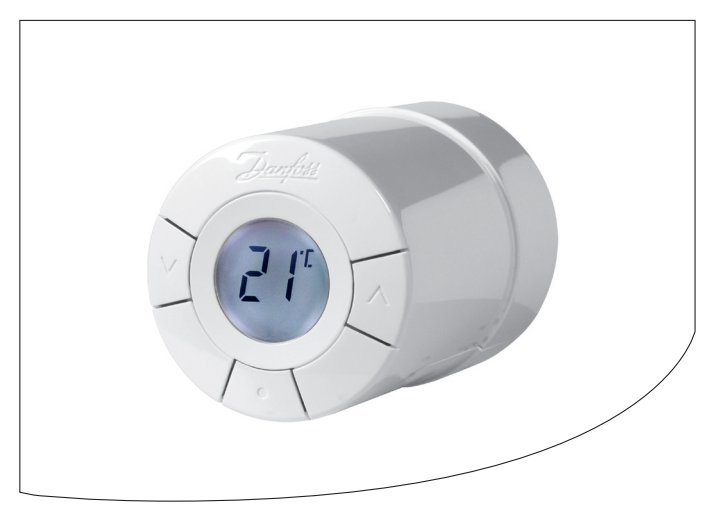

<span id="page-1-0"></span>...beschreibt Ihnen die Inbetriebnahme, die Montage und die Bedienung des **RADEMACHER Heizköperstellantriebs auf Basis der Z-Wave-Technologie**.

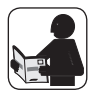

Bitte lesen Sie diese Anleitung vollständig durch und beachten Sie alle Sicherheitshinweise, bevor Sie mit den Arbeiten beginnen.

Bitte bewahren Sie diese Anleitung auf und übergeben Sie die Anleitung bei einem Besitzerwechsel auch dem Nachbesitzer.

Bei Schäden, die durch Nichtbeachtung dieser Anleitung und der Sicherheitshinweise entstehen, erlischt die Garantie. Für Folgeschäden, die daraus resultieren, übernehmen wir keine Haftung.

#### **Systemvoraussetzungen i**

#### **Zur Installation benötigen Sie:**

- Einen RADEMACHER USB-Stick 8430 auf Basis der Z-Wave-Technologie (Art.-Nr. 3200 20 19).
- ◆ Einen HomePilot® ab Softwareversion 2.2 \*.
	- \* Die aktuelle Softwareversion des HomePilot® finden Sie unter: Konfiguration / System / Firmware Update / Anzeige rechts.

## **i Inhaltsverzeichnis**

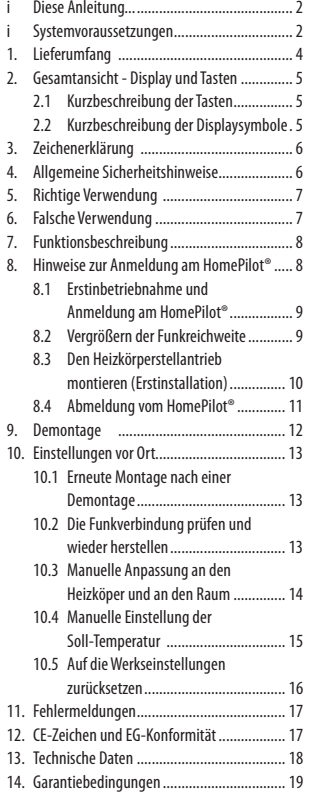

**D**

<span id="page-3-0"></span>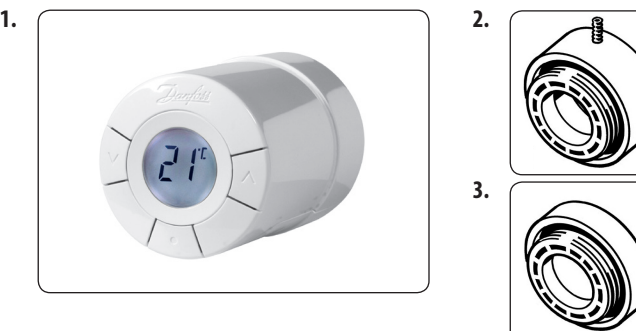

## **Legende**

- **1.** Heizkörperstellantrieb
- **2.** RA-Adapter (für Danfoss RA-Ventile)
- **3.** K-Adapter (für Ventile mit M 30 x 1,5 Anschluss)
- **4.** 1 x 2 mm Inbusschlüssel (ohne Abbildung)
- **5.** 2 x Alkaline Batterien AA 1,5 V (ohne Abbildung)
- **6.** Bedienungsanleitung (ohne Abbildung)

**Montage, s. Seite [10](#page-9-1)** 

<span id="page-4-0"></span>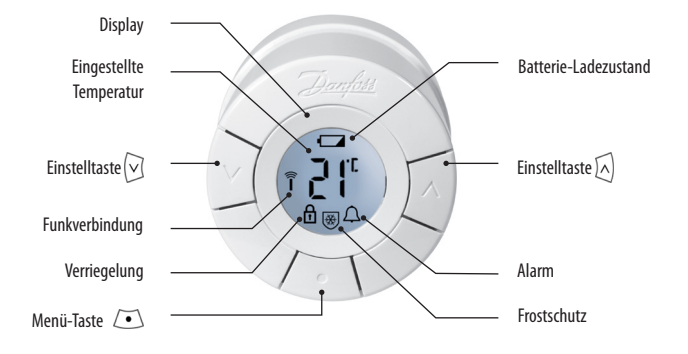

## **i 2.1 Kurzbeschreibung der Tasten**

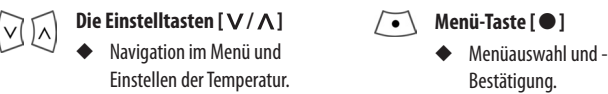

#### **i 2.2 Kurzbeschreibung der Displaysymbole**

- $Pl^c$ **Eingestellte Temperatur**
	- $\widehat{\tilde{\mathsf{T}}}$ **Funkverbindung**
	- ਜਿ **Verriegelung (keine Einstellungen unter 4°C und über 28°C möglich)**
- **Batterie-Ladezustand**
	- **Alarm**

#### 磯 **Frostschutz**

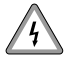

<span id="page-5-0"></span>**i**

## **Lebensgefahr durch Stromschlag.**

Dieses Zeichen weist Sie auf Gefahren bei Arbeiten an elektrischen Anschlüssen, Bauteilen etc. hin. Es fordert Sicherheitsmaßnahmen zum Schutz von Gesundheit und Leben der betroffenen Person.

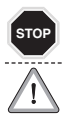

#### **Hier geht es um Ihre Sicherheit.**

Beachten und befolgen Sie bitte alle so gekennzeichneten Hinweise.

## **HINWEIS / WICHTIG / ACHTUNG**

Auf diese Weise machen wir Sie auf weitere, für die einwandfreie Funktion, wichtige Inhalte aufmerksam.

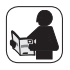

Bitte lesen Sie die Bedienungsanleitung des an dieser Stelle beschriebenen externen Gerätes (z. B. eines Rohrmotors).

# **4. Allgemeine Sicherheitshinweise**

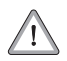

**i**

#### **Der Einsatz defekter Geräte kann zu Sachschäden führen.**

- ◆ Verwenden Sie niemals defekte oder beschädigte Geräte. Wenden Sie sich in diesem Fall bitte an unseren Service, s. Seite [20](#page-19-0).
- ◆ Bauen Sie den Heizkörperstellantrieb nicht auseinander, er enthält keine vom Benutzer zu wartenden Teile.

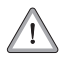

#### **Bei unsachgemäßem Gebrauch besteht die Gefahr von Sachschäden.**

- ◆ Es darf Kindern nicht erlaubt werden, mit dem Heizkörperstellantrieb zu spielen.
- Unterweisen Sie alle Personen im sicheren Gebrauch des Heizkörperstellantriebs.
- Verhindern Sie dass Personen mit eingeschränkten Fähigkeiten mit dem Heizkörperstellantrieb spielen.

**D**

<span id="page-6-0"></span>**i**

Verwenden Sie den **RADEMACHER Heizkörperstellantrieb**ausschließlich:

- zur Montage an Danfoss RA-Ventile und an Ventile mit M 30 x 1,5 Anschluss (K) mit Hilfe der beiliegenden Adapter.
- zur Funksteuerung mit RADEMACHER Komponenten auf Basis der Z-Wave Technologie.

#### **Einsatzbedingungen:**

- ◆ Betreiben Sie den Heizkörperstellantrieb nur in trockenen Räumen.
- ◆ Der Einbau und der Betrieb von RADEMACHER Funksystemen (und der zugehörigen Komponenten) ist nur für solche Anlagen und Geräte zulässig, bei denen eine Funktionsstörung im Sender oder Empfänger keine Gefahr für Personen oder Sachen ergibt oder bei denen dieses Risiko durch andere Sicherheitseinrichtungen abgedeckt wird.

#### **Hinweis**

Funkanlagen die auf der gleichen Frequenz senden, können zu Empfangsstörungen führen. Sendefrequenz, s. Seite [18](#page-17-1), Technische Daten.

#### **i 6. Falsche Verwendung**

#### **Die Verwendung des Heizköperstellantriebs für andere als die zuvor genannten Anwendungsbereiche ist nicht zulässig und gilt als nicht bestimmungsgemäß.**

Verwenden Sie das vorhandene Funksystem und seine Komponenten nie zur Fernsteuerung von Geräten und Anlagen mit erhöhten sicherheitstechnischen Anforderungen oder mit erhöhter Unfallgefahr. Dies bedarf zusätzlicher Sicherheitseinrichtungen. Beachten Sie die jeweiligen gesetzlichen Regelungen zum Errichten solcher Anlagen.

#### **Der Heizkörperstellantrieb ist nicht geeignet für:**

- den Einsatz in Gefahrenumgebungen.
- Umgebungen in denen er Wasser ausgesetzt ist.

## <span id="page-7-0"></span>**i D 7. Funktionsbeschreibung**

Der **RADEMACHER Heizkörperstellantrieb** ist ein elektronischer Heizkörperthermostat zur Regelung der Raumtemperatur inklusive der Funktechnik auf Basis der Z-Wave-Technologie.

Er kann sowohl individuell vor Ort eingestellt als auch via Funk mit einem HomePilot® gesteuert werden. Dazu wird die Soll-Temperatur via Funk mit dem HomePilot® ausgetauscht bzw. geregelt. Zusätzlich können im HomePilot® Szenen (Reaktionen) eingestellt und ausgelöst werden.

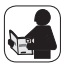

**i**

Bitte Lesen Sie die Bedienungsanleitung des HomePilot®.

Eine ausführliche Beschreibung der Navigation und Benutzeroberfläche finden Sie auf Ihrem HomePilot® unter folgendem Link:

**http://homepilot.local/manual\_de.pdf \***

oder im Downloadbereich unserer Internetseite:

#### **www.homepilot.de/downloads**

Geben Sie den jeweiligen Link in die Adresszeile Ihres Browsers ein.

Falls Sie die Bezeichnung Ihres HomePilot® geändert haben, passen Sie die Adresse entsprechend an, z.B.: http://name.local/manual\_de.pdf.

#### **8. Hinweise zur Anmeldung am HomePilot®**

- ◆ Vor der Montage muss die Anmeldung am HomePilot® erfolgen. Nehmen Sie die Anmeldung in unmittelbarer Nähe (maximal 4 Meter) zum HomePilot® vor.
- Jeder Heizkörperstellantrieb kann nur an einem HomePilot® angemeldet sein. Löschen Sie zuerst eine eventuell bestehende Zuordnung zu einem anderen HomePilot®, bevor Sie den Heizkörperstellantrieb an Ihrem HomePilot® anmelden, s. Seite [11](#page-10-1).

## <span id="page-8-0"></span>**i 8.1 Erstinbetriebnahme und Anmeldung am HomePilot® D**

**1.** Legen Sie die beiliegenden Batterien ein und achten Sie dabei auf die richtige Polung.

**2.**  $\bigcap$  Danach erscheint im Display ein blinkendes [**M**]. Der Heizkörperstellantrieb befindet sich jetzt im Montagemodus.

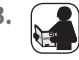

**3. 1** Schalten Sie den HomePilot® in den Anmeldemodus.

Wählen Sie dazu im Menü "**Kon**figuration<sup>"</sup> die Funktion "Ge**räte anmelden**".

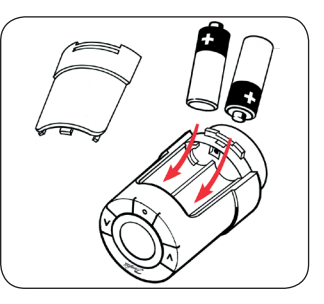

4. **4. 1x** kurz drücken. Anschließend blinkt das gesamte Display um den Anmeldevorgang zu signalisieren.

## **5. Speichern**

Bestätigen Sie die Anmeldung in der Benutzeroberfläche des HomePilot® mit "Speichern".

**6.** Montieren Sie anschließend den Heizkörperstellantrieb auf das gewünschte Heizkörperventil, siehe Seite [10.](#page-9-1)

#### **i 8.2 Vergrößern der Funkreichweite**

Falls im Display das Funksymbol  $\widehat{\mathbb{T}}$  und die Alarmglocke  $\bigcap$  blinken, besteht entweder ein Funkproblem oder der Heizkörperstellantrieb befindet sich außerhalb der Funkreichweite (s. Seite [18](#page-17-1), Technische Daten).

Zur Vergrößerung der Funkreichweite können Sie einen oder mehrere Repeater (Art.-Nr. 3500 24 14) verwenden. Jeder Repeater muss zuvor am HomePilot® angemeldet werden.

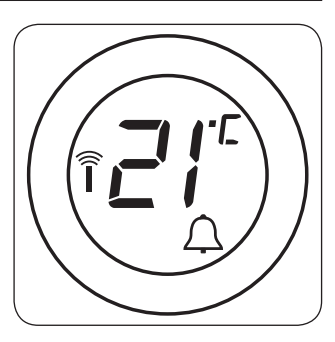

<span id="page-9-0"></span>**1.** Den benötigten Adapter auswählen und auf das jeweilige Heizungsventil schrauben.

<span id="page-9-1"></span>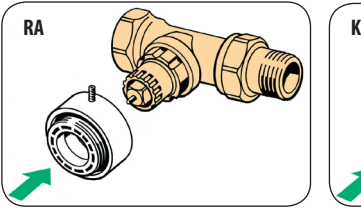

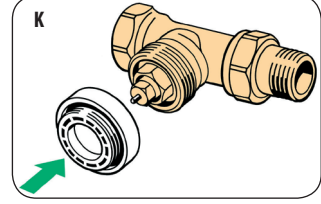

**2.** Den Adapter festziehen.

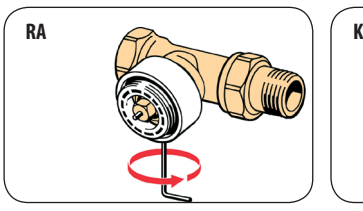

Den RA Adapter mit dem beiliegenden Inbusschlüssel festziehen.

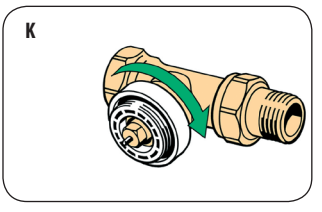

- Den K-Adapter von Hand (max. 5 Nm) festziehen.
- **3.** Danach den Heizkörperstellantrieb auf den Adapter schrauben und handfest anziehen (max. 5 Nm).

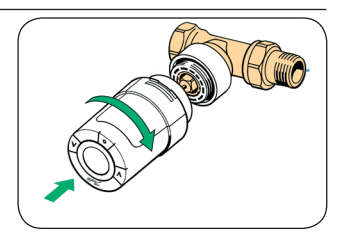

**4.** Die Menütaste 3 Sekunden lang drücken und gedrückt halten, dabei ist ein leichtes Motorgeräusch zu hören. Sobald das Display aufleuchtet ist der Heizkörperstellantrieb betriebsbereit.

<span id="page-10-0"></span>1. **1.** Schalten Sie den HomePilot® in den Abmeldemodus.

<span id="page-10-1"></span>Wählen Sie dazu im Menü "Konfiguration" die Funktion "Geräte löschen".

2. **1** x kurz drücken.

Der Heizkörperstellantrieb wird automatisch vom HomePilot® abgemeldet.

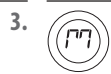

**3.** Nach der Abmeldung fährt der Heizkörperstellantrieb wieder in den Montagemodus. Prüfen Sie ob danach im Display wieder das [ **M** ] blinkt.

#### **Löschen einer bestehenden Zuordnung**

Jeder Heizkörperstellantrieb kann nur an einem HomePilot® angemeldet sein. Mit dem oben genannten Abmeldevorgang können Sie auch ohne vorherige Anmeldung eine bestehende Zuordnung zu einem fremden HomePilot® aus dem Heizkörperstellantrieb löschen.

## **Unbeabsichtigtes Abmelden vermeiden**

Befindet sich der HomePilot® im Abmeldemodus, wird jeder Heizkörperstellantrieb abgemeldet, dessen Menütaste [ $\sqrt{\bullet}$ ] (eventuell unbeabsichtigt) gedrückt wird.

#### <span id="page-11-0"></span>**Hinweis**

Vor der Demontage muss sich der Heizkörperstellantrieb im **Montagemodus** befinden.

#### **Demontageablauf:**

- **1.** Melden Sie die Heizkörperstellantrieb vom HomePilot® ab, s. Seite [11](#page-10-1), danach befindet er sich im Montagemodus.
- **2.** Öffnen Sie das Batteriefach und nehmen Sie beide Batterien heraus.
- **3.** Stecken Sie ein geeignetes Werkzeug (z.B. den beiliegenden Inbusschlüssel in das Montageloch im Batteriefach.
- **4.** Halten Sie das Werkzeug in dieser Position, pressen Sie den Heizkörperstellantrieb gegen das Ventil und drehen Sie Ihn im Uhrzeigersinn bis er einrastet.
- **5.** Drehen Sie danach den Heizkörperstellantrieb gegen den Uhrzeigersinn vollständig vom Adapter.
- **6.** Entfernen Sie abschließend den Montageadapter vom Ventil.

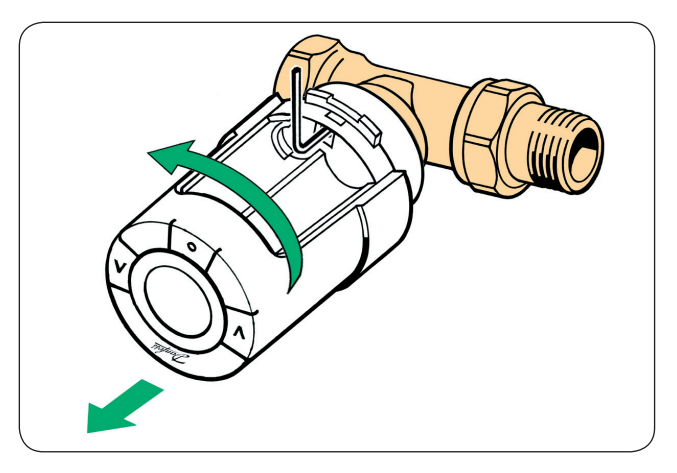

## <span id="page-12-0"></span>**i 10.1 Erneute Montage nach einer Demontage**

Soll der Heizkörperstellantrieb nach einer Demontage an einem anderen Ort wieder montiert werden, muss immer zuerst der **Montagemodus** aktiviert werden.

#### **Den Montagemodus aktivieren**

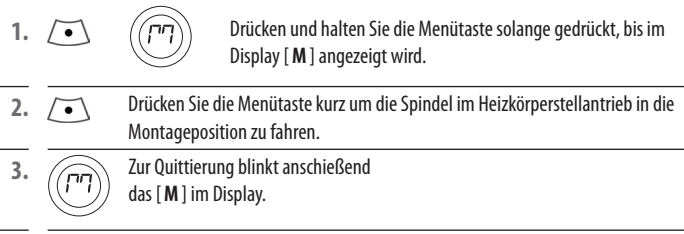

**4.** Montieren Sie den Heizkörperstellantrieb wie auf Seite [10](#page-9-1) beschrieben.

## **i 10.2 Die Funkverbindung prüfen und wieder herstellen**

<span id="page-12-1"></span>Bei Funkproblemen blinken das Funksymbol  $\widehat{\mathcal{T}}$  und die Alarmglocke  $\bigtriangleup$  im Display. Prüfen Sie in diesem Fall die Funkverbindung zum HomePilot®.

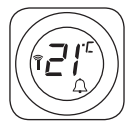

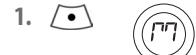

**1.** Drücken Sie die Menütaste ca. 3 Sekunden lang bis im Display [**M**] angezeigt wird.

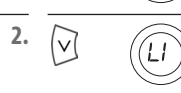

**2.**  $\bigcap$  **Drücken Sie mehrfach auf die Einstelltaste [**  $\vee$  **] bis [ <b>Li**] im

Display erscheint.

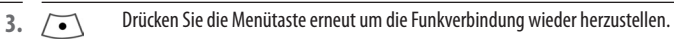

**4.** Wurde die Funkverbindung erfolgreich wieder hergestellt, erscheint kurzzeitig das Funksymbol  $\widehat{\mathbf{T}}$  und die eingestellte Temperatur.

## <span id="page-13-0"></span>**i 10.3 Manuelle Anpassung an den Heizköper und an den Raum D**

Jeder Raum hat eine gewisse Wärmeträgheit. Zum Ausgleich einer möglichen Über- oder Unterdimensionierung des Heizkörpers oder der Heizkörperleistung können Sie am Heizkörperstellantrieb eine Kompensation vornehmen.

#### **Funktionsweise bei Überdimensionierung:**

z. B. bei einem zu großen Heizköper in einem kleinen Raum.

Die Werkseinstellung [ **P2** ] wird auf [ **P3** ] verändert.

#### **Funktionsweise bei Unterdimensionierung:**

z. B. bei einem kleinen Heizkörper in einem großen Raum.

Die Werkseinstellung [ **P2** ] wird auf [ **P1** ] verändert.

Die Regulierungshäufigkeit für **P1**, **P2** und **P3** variiert um die Über- bzw. Unterdimensionierung des Heizkörpers zu kompensieren.

## **Die manuelle Anpassung vornehmen:**

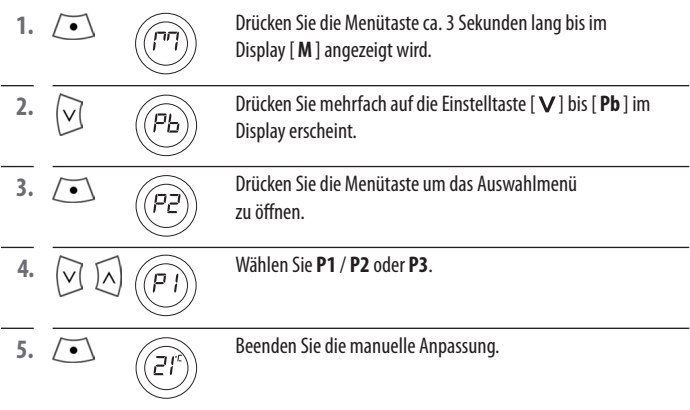

## <span id="page-14-0"></span>**i 10.4 Manuelle Einstellung der Soll-Temperatur D**

Die Soll-Temperatur wird am HomePilot®eingestellt und gesteuert. Sie kann aber jederzeit mit Hilfe der **Einstelltasten** [ $\sqrt{/}$ ] am Heizkörperstellantrieb geändert werden.

#### **Hinweis**

Die Änderung bleibt nur bis zur nächsten programmierten Periode wirksam.

#### **Beispiel zur manuellen Temperatursteuerung**

**1.**  $\forall$   $\forall$   $\land$  Mit den Einstelltasten[ $\forall$  /  $\land$ ] können Sie die gewünschte Soll-Temperatur einstellen. Die Einstellung erfolgt in 0,5 °C Schritten.

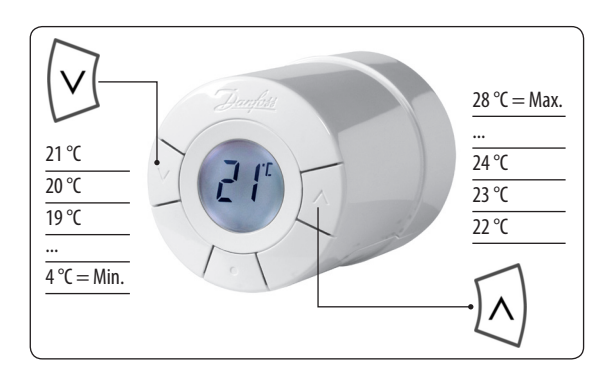

## <span id="page-15-0"></span>**i 10.5 Auf die Werkseinstellungen zurücksetzen D**

Bei Bedarf können Sie die manuellen Einstellungen (Kapitel 10.3 "Manuelle Anpassung an den Raum" und Kapitel 10.4 "Manuelle Einstellung der Soll-Temperatur") wieder auf die Werkseinstellung zurücksetzen.

**1. 1.** Melden Sie den Heizkörperstellantrieb vom HomePilot® ab, s. Seite [11.](#page-10-1)

- **2.** Entfernen Sie **eine** Batterie aus dem Batteriefach und warten Sie bis das Display erlischt.
- **3.**  $\sqrt{•}$  Drücken Sie die Menütaste und halten Sie diese gedrückt.
- **4.** Setzen Sie die Batterie wieder ein.

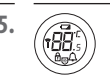

**5.** Lassen Sie die Menütaste los sobald das vollständige Display angezeigt wird.

### <span id="page-16-0"></span>**i 11. Fehlermeldungen D**

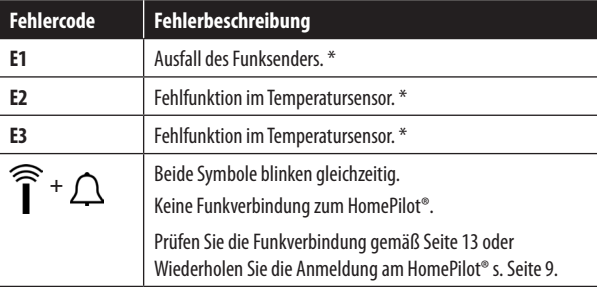

Fehlfunktionen werden durch einen entsprechenden Code angezeigt.

\* Informieren Sie Ihren Installateur und teilen Sie Ihm den Fehlercode mit.

#### **12. CE-Zeichen und EG-Konformität i**

Die Heizkörperstellantrieb (Art.-Nr. 3500 23 19) erfüllen die Anforderungen der geltenden europäischen und nationalen Richtlinien:

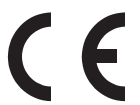

**1999/5/EG R&TTE Richtlinie**

Die Konformität wurde nachgewiesen. Die entsprechenden Erklärungen und Unterlagen sind beim Hersteller hinterlegt:

RADEMACHER Geräte-Elektronik GmbH Buschkamp 7 46414 Rhede (Deutschland)

<span id="page-17-1"></span><span id="page-17-0"></span>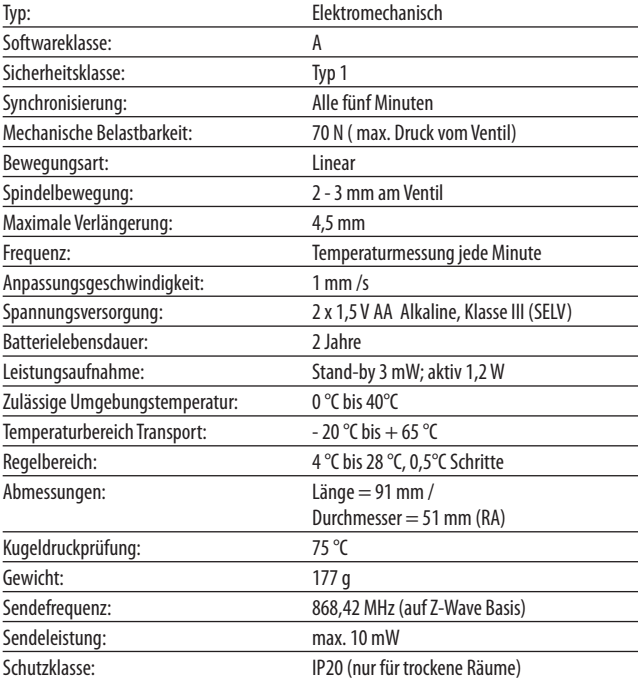

## <span id="page-18-0"></span>**i 14.** Garantiebedingungen

RADEMACHER Geräte-Elektronik GmbH gibt eine 24-monatige Garantie für Neugeräte, die entsprechend der Einbauanleitung montiert wurden. Von der Garantie abgedeckt sind alle Konstruktionsfehler, Materialfehler und Fabrikationsfehler.

#### **Ausgenommen von der Garantie sind:**

- Fehlerhafter Einbau oder Installation
- ◆ Nichtbeachtung der Einbau- und Bedienungsanleitung
- ◆ Unsachgemäße Bedienung oder Beanspruchung
- ◆ Äußere Einwirkungen wie Stöße, Schläge oder Witterung
- ◆ Reparaturen und Abänderungen von dritten, nicht autorisierten Stellen
- ◆ Verwendung ungeeigneter Zubehörteile
- ◆ Schäden durch unzulässige Überspannungen (z.B. Blitzeinschlag)
- Funktionsstörungen durch Funkfrequenzüberlagerungen und sonstige Funkstörungen

Innerhalb der Garantiezeit auftretende Mängel beseitigt RADEMACHER kostenlos entweder durch Reparatur oder durch Ersatz der betreffenden Teile oder durch Lieferung eines gleichwertigen oder neuen Ersatzgerätes. Durch Ersatzlieferung oder Reparatur aus Garantiegründen tritt keine generelle Verlängerung der ursprünglichen Garantiezeit ein.

#### <span id="page-19-0"></span>**RADEMACHER**

Geräte-Elektronik GmbH Buschkamp 7 46414 Rhede (Deutschland) info@rademacher.de **www.rademacher.de**

Service: Hotline 01807 933-171\* Telefax +49 2872 933-253 service@rademacher.de<br>\* 30 Sekunden kos 30 Sekunden kostenlos, danach 14 ct/Minute aus dem dt. Festnetz

bzw. max. 42 ct/Minute aus dem dt. Mobilfunknetz.